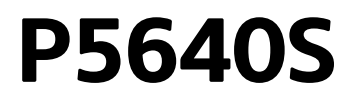

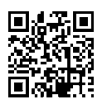

# GR|CY | Ελεγκτής βαλβίδας

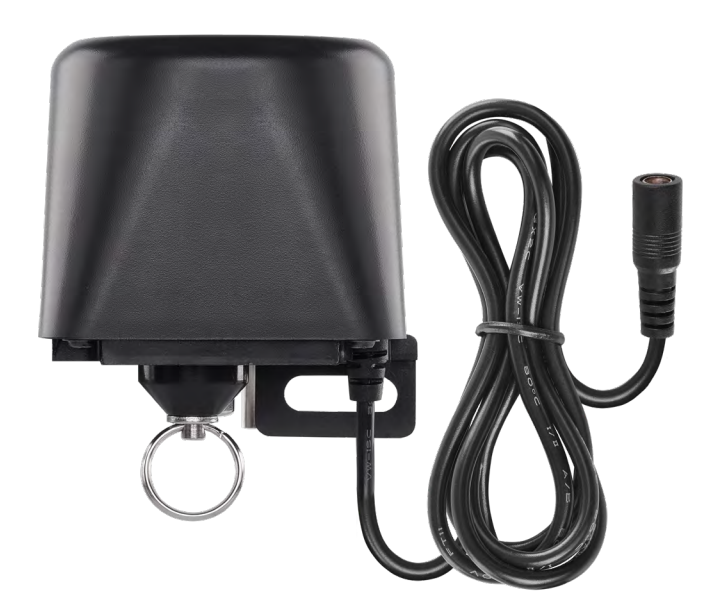

# Περιεχόμενα

<span id="page-0-0"></span>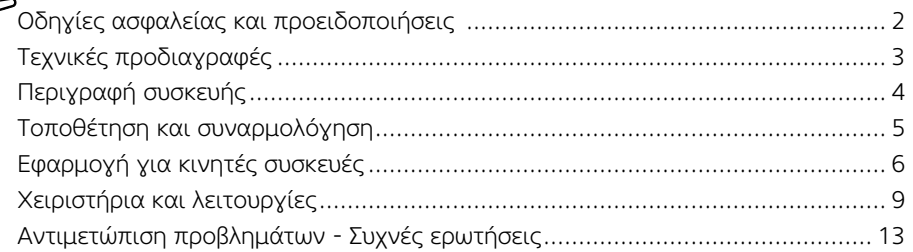

## <span id="page-1-0"></span>Οδηγίες ασφαλείας και προειδοποιήσεις

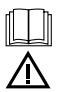

Διαβάστε το εγχειρίδιο χρήστη πριν χρησιμοποιήσετε τη συσκευή.

Ακολουθείτε τις οδηγίες ασφαλείας του εγχειριδίου.

- Μην επεμβαίνετε στα εσωτερικά ηλεκτρικά κυκλώματα του προϊόντος, επειδή μπορεί να προκληθεί ζημιά στο προϊόν και θα ακυρωθεί αυτόματα η εγγύηση. Το προϊόν θα πρέπει να επισκευάζεται μόνο από εξειδικευμένο επαγγελματία.
- Για να καθαρίσετε το προϊόν, χρησιμοποιήστε ελαφρώς εμποτισμένο μαλακό πανί. Μη χρησιμοποιείτε διαλύτες ή καθαριστικά, επειδή ενδέχεται να χαράξουν τα πλαστικά μέρη και να προκαλέσουν διάβρωση των ηλεκτρικών κυκλωμάτων.
- Μη χρησιμοποιείτε τη συσκευή κοντά σε συσκευές που δημιουργούν ηλεκτρομαγνητικά πεδία.
- Μην εκθέτετε το προϊόν σε υπερβολική δύναμη, κρούσεις, σκόνη, υψηλές θερμοκρασίες ή υγρασία, επειδή μπορεί να προκαλέσουν δυσλειτουργία του προϊόντος ή παραμόρφωση των πλαστικών μερών του.
- Μην τοποθετείτε αντικείμενα στα ανοίγματα της συσκευής.
- Μη βυθίζετε τη συσκευή σε νερό.
- Προστατεύετε τη συσκευή από πτώσεις ή προσκρούσεις.
- Χρησιμοποιείτε τη συσκευή μόνο σύμφωνα με τις οδηγίες που παρέχονται στο παρόν εγχειρίδιο.
- Ο κατασκευαστής δεν φέρει ευθύνη για τυχόν βλάβες που προκαλούνται λόγω ακατάλληλης χρήσης της συσκευής.
- Η συσκευή δεν προορίζεται για χρήση από άτομα (συμπεριλαμβανομένων παιδιών) των οποίων η σωματική, αισθητηριακή ή διανοητική αναπηρία ή η έλλειψη πείρας και γνώσεων δεν επιτρέπει την ασφαλή χρήση της συσκευής, εκτός εάν κατά τη χρήση της τελούν υπό την επίβλεψη ή την καθοδήγηση ατόμου που είναι υπεύθυνο για την ασφάλειά τους. Τα παιδιά πρέπει πάντα να βρίσκονται υπό επίβλεψη και δεν πρέπει ποτέ να παίζουν με τη συσκευή.

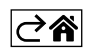

<span id="page-2-0"></span>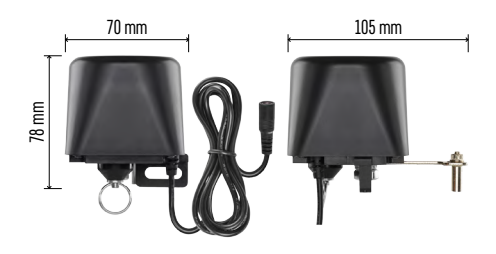

## Τεχνικές προδιαγραφές

Συχνότητα WiFi: 2,4 GHz, μέγ. 25 mW e.i.r.p. Πίεση βαλβίδας: 1,6 MPa Μέγεθος βαλβίδας: 1/2", 3/4", 1" και 1 1/4" Χρόνος κλεισίματος: 5–10 δευτερόλεπτα Χρόνος ανοίγματος: 5–10 δευτερόλεπτα Ροπή: 30~60 kg/cm Τροφοδοσία: τροφοδοτικό,

230 V AC/12 V DC, 1 A (περιλαμβάνεται) Μήκος καλωδίου τροφοδοτικού: 0,9 m Μήκος καλωδίου ελεγκτή: 1,4 m

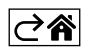

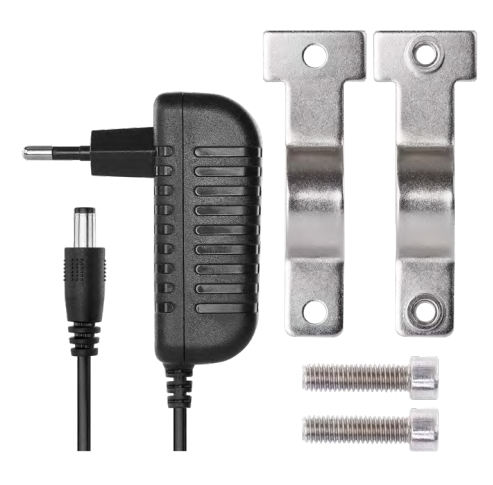

<span id="page-3-0"></span>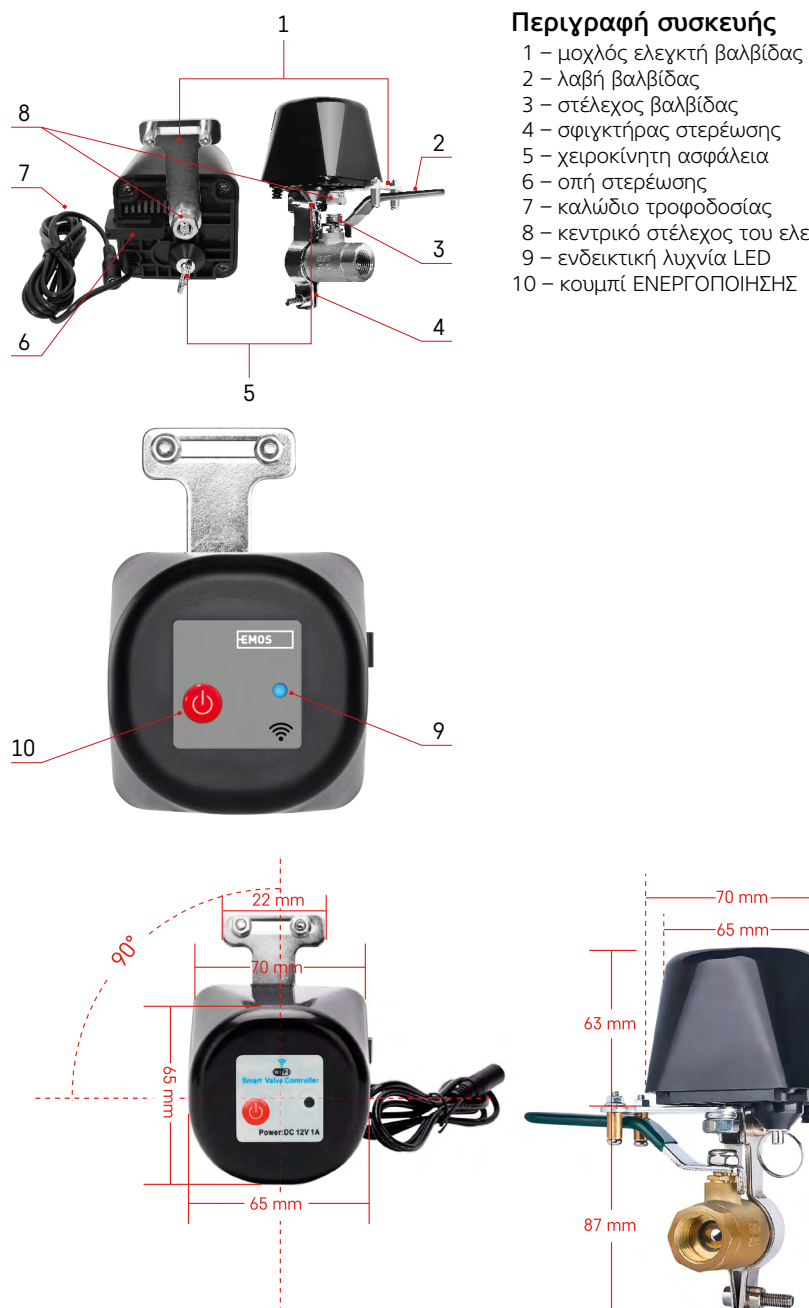

Περιγραφή συσκευής

- 
- 4 σφιγκτήρας στερέωσης
- 
- 
- 8 κεντρικό στέλεχος του ελεγκτή βαλβίδας
- 9 ενδεικτική λυχνία LED
- 10 κουμπί ΕΝΕΡΓΟΠΟΙΗΣΗΣ

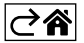

 $150$  mm

## <span id="page-4-0"></span>Τοποθέτηση και συναρμολόγηση

Η συσκευή πρέπει να εγκατασταθεί από υδραυλικό.

Η βαλβίδα πρέπει να τοποθετηθεί σε σημείο όπου μπορεί να ανοίξει ή να κλείσει πλήρως.

- 1. Τοποθετήστε τον σφιγκτήρα στερέωσης στον σωλήνα και, στη συνέχεια, τοποθετήστε τον στην οπή στερέωσης του ελεγκτή βαλβίδας και σφίξτε καλά τις βίδες.
- 2. Τοποθετήστε τον ελεγκτή κατά τρόπο ώστε ο μοχλός του να επικαλύπτει τη λαβή της βαλβίδας.
- 3. Ο μοχλός του ελεγκτή βαλβίδας μπορεί να σφιχτεί από δύο βίδες, έτσι ώστε να είναι σταθερά τοποθετημένος και στις δύο πλευρές της λαβής βαλβίδας.

#### Χειροκίνητη ασφάλεια

Σε περίπτωση βλάβης ή διακοπής ρεύματος:

- 1. Τραβήξτε την ασφάλεια και κρατήστε την.
- 2. Περιστρέψτε χειροκίνητα τον ελεγκτή βαλβίδας κατά 90° για να ανοίξετε/κλείσετε τη βαλβίδα.
- 3. Απελευθερώστε την ασφάλεια και μετακινήστε απαλά τον μοχλό έτσι ώστε το στέλεχος να ασφαλίσει στη θέση του.

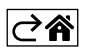

## <span id="page-5-0"></span>Εφαρμογή για κινητές συσκευές

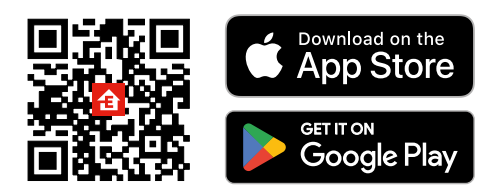

Ο έλεγχος του ελεγκτή βαλβίδας μπορεί να πραγματοποιηθεί χρησιμοποιώντας μια εφαρμογή για κινητές συσκευές για iOS ή Android.

Πραγματοποιήστε λήψη της εφαρμογής EMOS GoSmart για τη συσκευή σας. Πατήστε το κουμπί Σύνδεση εάν έχετε ήδη χρησιμοποιήσει την εφαρμογή. Διαφορετικά, πατήστε το κουμπί Εγγραφή για να εγγραφείτε.

## Σύζευξη με την εφαρμογή

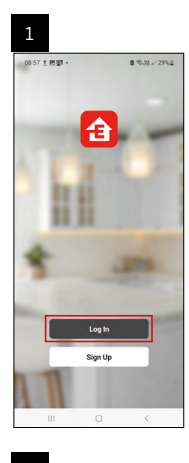

وزرر

SMART GATEWAY IP-10002

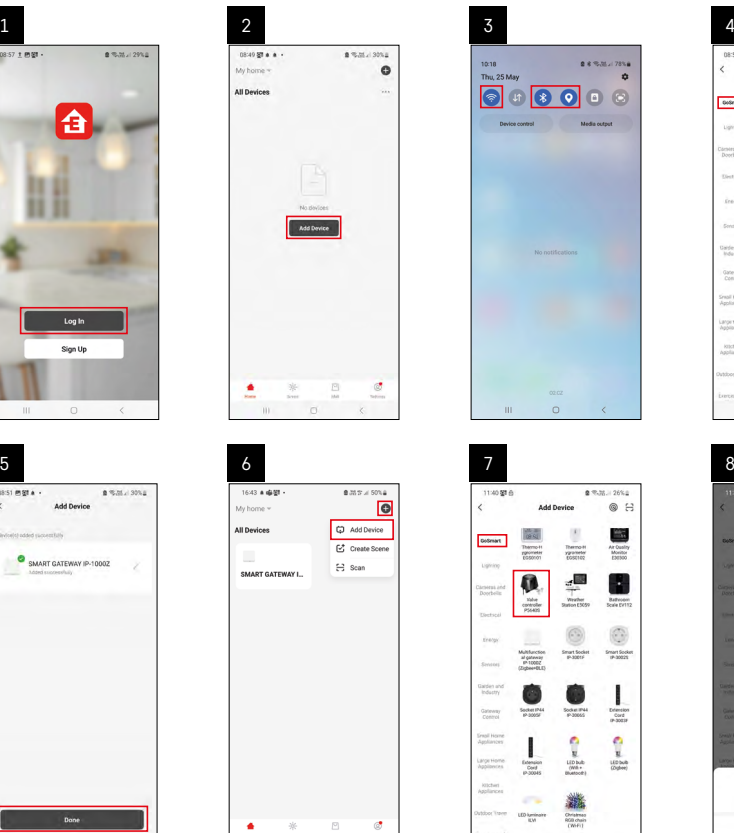

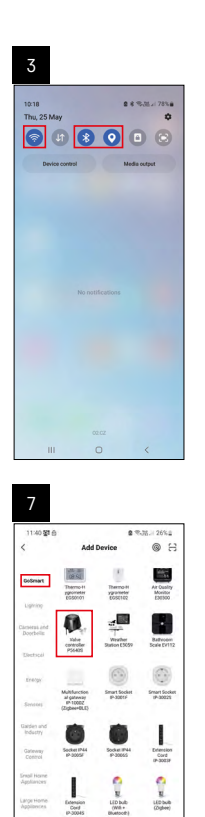

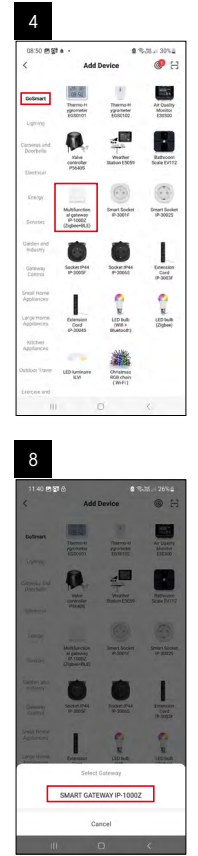

ı

Extensis<br>Cond

**LEDAR** 

讟

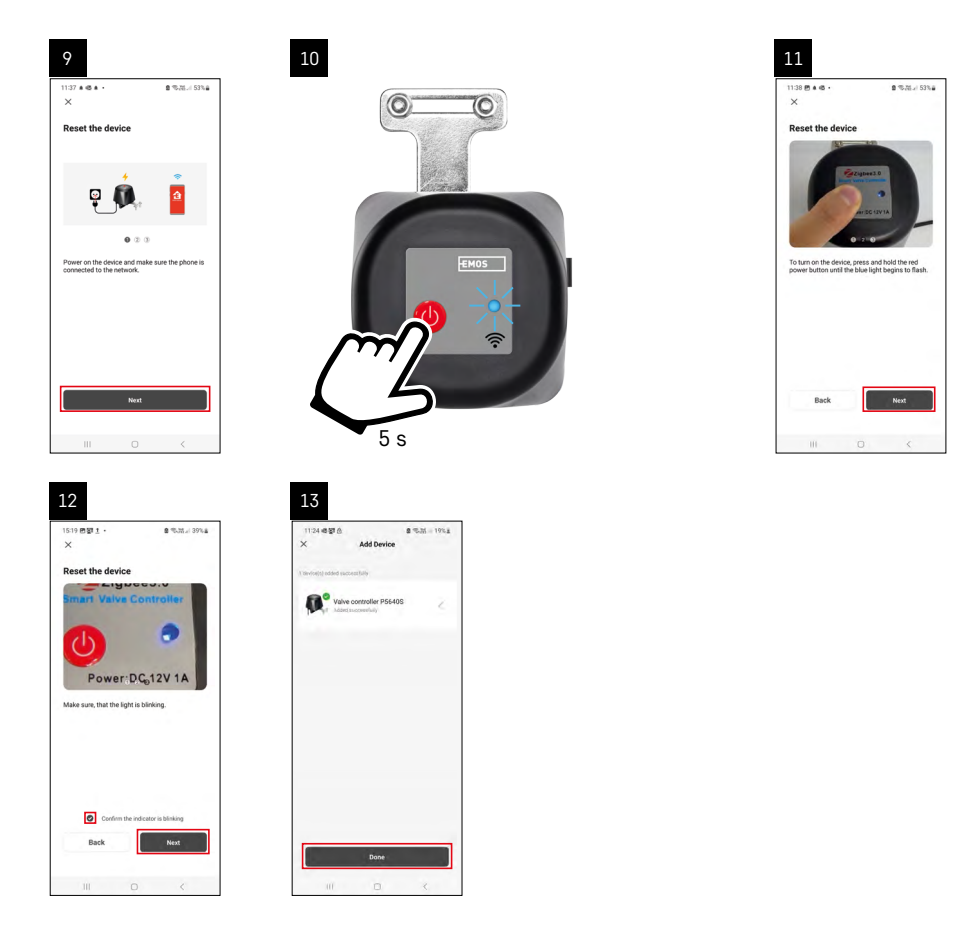

### Σύζευξη της πύλης Zigbee με την εφαρμογή

*(Εάν χρησιμοποιείτε ήδη την πύλη, παραλείψτε αυτό το βήμα)*

Συνδέστε ένα καλώδιο τροφοδοσίας στην πύλη και ενεργοποιήστε τη σύνδεση GPS και Bluetooth στην κινητή συσκευή σας.

#### Πατήστε Προσθήκη συσκευής στην εφαρμογή.

Πατήστε τη λίστα GoSmart στα αριστερά και πατήστε το εικονίδιο Smart Multi Gateway IP-1000Z. Ακολουθήστε τις οδηγίες που εμφανίζονται στην εφαρμογή και εισαγάγετε το όνομα και τον κωδικό πρόσβασης του δικτύου Wi-Fi 2,4 GHz που χρησιμοποιείτε.

Η σύζευξη της πύλης με την εφαρμογή θα πραγματοποιηθεί εντός 2 λεπτών.

*Σημείωση: Εάν αποτύχει η σύζευξη της πύλης, επαναλάβετε τη διαδικασία και ελέγξτε τις ρυθμίσεις χρησιμοποιώντας το εγχειρίδιο για την πύλη. Δεν υποστηρίζονται δίκτυα Wi-Fi 5 GHz.*

### Σύζευξη του ελεγκτή βαλβίδας με την εφαρμογή

Συνδέστε τον ελεγκτή στο ηλεκτρικό δίκτυο.

Πατήστε παρατεταμένα (7 δευτερόλεπτα) το κουμπί ΕΝΕΡΓΟΠΟΙΗΣΗΣ. Η μπλε λυχνία LED θα αρχίσει να αναβοσβήνει, γεγονός που σημαίνει ότι η λειτουργία σύζευξης έχει ενεργοποιηθεί για 30 δευτερόλεπτα. Πατήστε Προσθήκη συσκευής στην εφαρμογή.

Πατήστε τη λίστα GoSmart στα αριστερά και πατήστε το εικονίδιο P5640S.

Ακολουθήστε τις οδηγίες που εμφανίζονται στην εφαρμογή και εισαγάγετε το όνομα και τον κωδικό πρόσβασης του δικτύου Wi-Fi 2,4 GHz που χρησιμοποιείτε.

Η σύζευξη του ελεγκτή με την εφαρμογή θα πραγματοποιηθεί εντός 2 λεπτών. Η μπλε λυχνία LED θα σταματήσει να αναβοσβήνει και θα παραμείνει αναμμένη.

*Σημείωση: Εάν αποτύχει η σύζευξη του ελεγκτή βαλβίδας, επαναλάβετε τη διαδικασία. Δεν υποστηρίζονται δίκτυα Wi-Fi 5 GHz.*

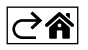

<span id="page-8-0"></span>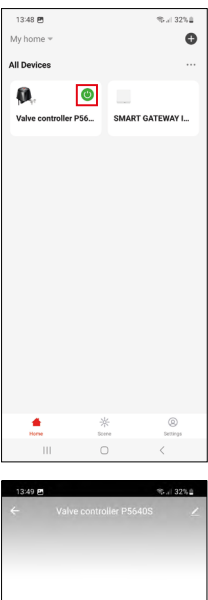

# Χειριστήρια και λειτουργίες

#### Μενού εφαρμογής

Κουμπί γρήγορης ΕΝΕΡΓΟΠΟΙΗΣΗΣ (πράσινο εικονίδιο)/ΑΠΕΝΕΡΓΟΠΟΙΗΣΗΣ (γκρι εικονίδιο)

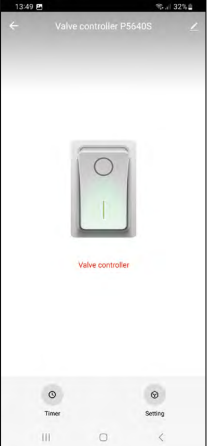

- Κατάσταση ΑΠΕΝΕΡΓΟΠΟΙΗΣΗΣ (η βαλβίδα είναι κλειστή)
	- Κατάσταση ΕΝΕΡΓΟΠΟΙΗΣΗΣ (η βαλβίδα είναι ανοιχτή)
- Πρόσβαση στις ρυθμίσεις προγραμμάτων
- Ορισμός προεπιλεγμένης κατάστασης του ελεγκτή σε περίπτωση διακοπής ρεύματος
- $\angle$ Σύνθετες ρυθμίσεις

 $\odot$ 

 $\odot$ 

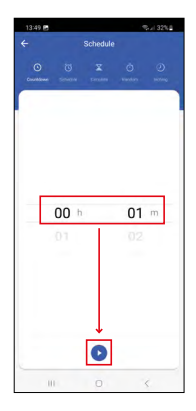

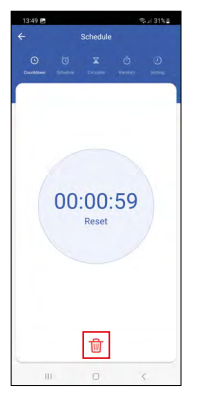

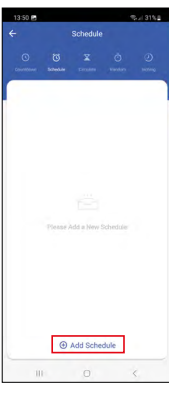

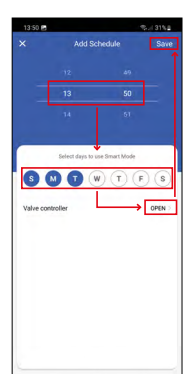

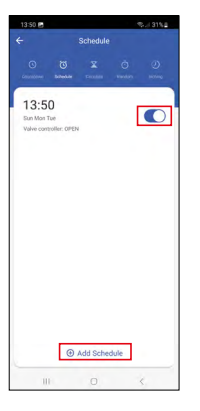

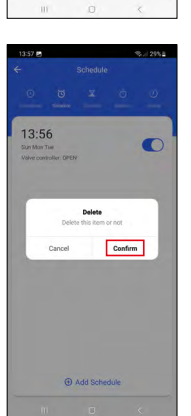

### Ρύθμιση προγραμμάτων

## Αντίστροφη μέτρηση

Η συσκευή θα απενεργοποιηθεί/ενεργοποιηθεί μετά από μια καθορισμένη χρονική περίοδο (ανάλογα με την τρέχουσα κατάσταση της βαλβίδας). Ρυθμίστε τον χρόνο (μέγ. 11 ώρες, 59 λεπτά) και πατήστε το μπλε βέλος. Θα ξεκινήσει η αντίστροφη μέτρηση.

Πατώντας το εικονίδιο του κάδου απορριμμάτων διαγράφεται η ρύθμιση.

# Χρονοδιάγραμμα

Προγραμματίζει την αυτόματη ενεργοποίηση σε καθορισμένες ώρες (π.χ. Δευτέρα από 13:00 έως 15:00 – Ενεργοποίηση, 15:00-17:00 – Απενεργοποίηση κλπ.).

Πατήστε το + στο κάτω μέρος και ρυθμίστε την ώρα και την ημέρα (η 1η ημέρα της εβδομάδας στο χρονοδιάγραμμα είναι η Κυριακή), ρυθμίστε την κατάσταση της βαλβίδας και αποθηκεύστε τη ρύθμιση.

Πατώντας το κουμπί εναλλαγής, η ρύθμιση ενεργοποιείται (μπλε) ή απενεργοποιείται (γκρι).

Μπορείτε να προσθέσετε επιπλέον χρονοδιαγράμματα πατώντας το + στο κάτω μέρος.

Για να διαγράψετε ένα χρονοδιάγραμμα, πατήστε παρατεταμένα το χρονοδιάγραμμα και επιβεβαιώστε τη διαγραφή.

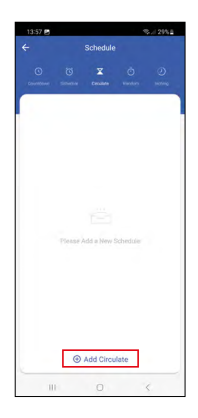

 $14:00 - 15:00$ 

 $\overline{\bullet}$ 

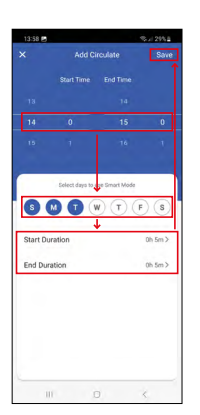

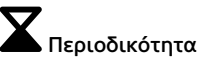

Κύκλοι μεταξύ ΕΝΕΡΓΟΠΟΙΗΣΗΣ και ΑΠΕΝΕΡΓΟΠΟΙ-ΗΣΗΣ μέσα σε μια καθορισμένη χρονική περίοδο και σε καθορισμένη συχνότητα.

Πατήστε το + στο κάτω μέρος και ρυθμίστε τη χρονική περίοδο, τις ημέρες και την ώρα, κατά τα οποία η βαλβίδα πρέπει να ανοίγει και να κλείνει και, στη συνέχεια, αποθηκεύστε.

Πατώντας το κουμπί εναλλαγής, η ρύθμιση ενεργοποιείται (μπλε) ή απενεργοποιείται (γκρι).

Μπορείτε να προσθέσετε επιπλέον προγράμματα πατώντας το + στο κάτω μέρος.

Για να διαγράψετε ένα χρονοδιάγραμμα, πατήστε παρατεταμένα το χρονοδιάγραμμα και επιβεβαιώστε τη διαγραφή.

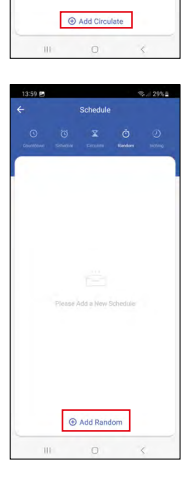

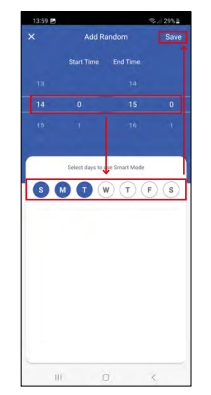

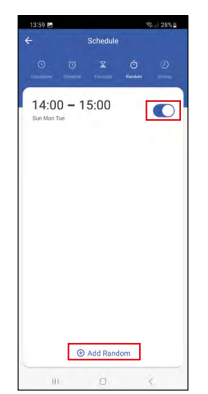

## Τυχαία λειτουργία

Μέσα στην καθορισμένη χρονική περίοδο ο ελεγκτής θα ενεργοποιηθεί σε τυχαίες ώρες για τυχαία διάρκεια.

Πατήστε το + στο κάτω μέρος και ρυθμίστε τη χρονική περίοδο, τις ημέρες και αποθηκεύστε.

Πατώντας το κουμπί εναλλαγής, η ρύθμιση ενεργοποιείται (μπλε) ή απενεργοποιείται (γκρι).

Μπορείτε να προσθέσετε επιπλέον προγράμματα πατώντας το + στο κάτω μέρος.

Για να διαγράψετε ένα χρονοδιάγραμμα, πατήστε παρατεταμένα το χρονοδιάγραμμα και επιβεβαιώστε τη διαγραφή.

GR|CY | 11

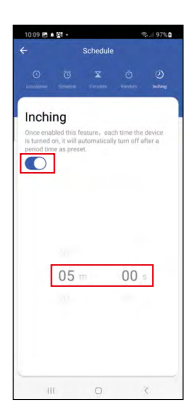

# Βηματική λειτουργία (Καθυστερημένη απενεργοποίηση)

Αφού ενεργοποιηθεί, ο ελεγκτής βαλβίδας θα απενεργοποιηθεί αυτόματα μετά από μια καθορισμένη χρονική περίοδο (μέγ. 60 λεπτά).

Ρυθμίστε την ώρα και πατήστε το κουμπί εναλλαγής για να ενεργοποιήσετε (μπλε) ή να απενεργοποιήσετε (γκρι) τη ρύθμιση.

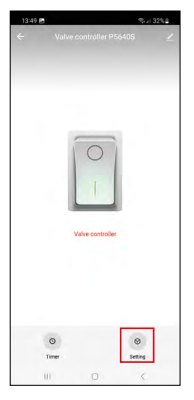

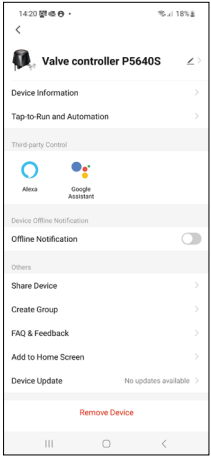

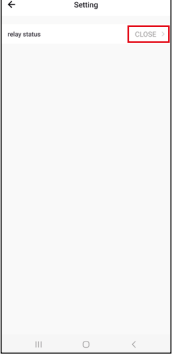

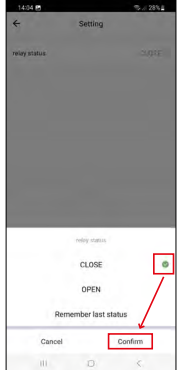

Ρύθμιση της προεπιλεγμένης κατάστασης του ελεγκτή σε περίπτωση διακοπής ρεύματος Πατήστε το εικονίδιο της ρύθμισης κάτω δεξιά, πατήστε την κατάσταση και επιλέξτε την κατάσταση βαλβίδας που θέλετε: κλειστή/ανοιχτή/απομνημόνευση της τελευταίας κατάστασης.

Επιβεβαιώστε κάτω δεξιά.

#### Σύνθετες ρυθμίσεις

- Πληροφορίες συσκευής Βασικές πληροφορίες για τη συσκευή και τον κάτοχό της.
- Πάτημα για εκτέλεση αυτοματισμού Προβολή διευθετήσεων χώρου και αυτοματισμών που έχουν αντιστοιχιστεί στη συσκευή.
- Ειδοποίηση εκτός σύνδεσης Για να αποφευχθούν οι συνεχείς ειδοποιήσεις, θα σταλεί ειδοποίηση εάν η συσκευή παραμείνει εκτός σύνδεσης για περισσότερο από 30 λεπτά.
- Κοινή χρήση συσκευής Επιλογή για κοινή χρήση της διαχείρισης της συσκευής με άλλον χρήστη.
- Δημιουργία ομάδας Δημιουργεί μια ομάδα πολλαπλών συσκευών που μπορούν να ελεγχθούν μαζί.
- Συχνές ερωτήσεις και σχόλια Εμφανίζει συχνές ερωτήσεις και τις απαντήσεις τους και παρέχει την επιλογή αποστολής ερώτησης/πρότασης/ σχολίου απευθείας σε εμάς.
- Προσθήκη στην αρχική οθόνη Προσθέτει το εικονίδιο για τη συσκευή στην αρχική οθόνη του τηλεφώνου σας.

 Με αυτόν τον τρόπο, δεν χρειάζεται πλέον να ανοίγετε τη συσκευή μέσω της εφαρμογής. Απλώς, πατήστε το εικονίδιο που προστέθηκε πρόσφατα και θα μεταφερθείτε απευθείας στη συσκευή.

• Ενημέρωση συσκευής – Πραγματοποιεί ενημέρωση της συσκευής.

## <span id="page-12-0"></span>Αντιμετώπιση προβλημάτων - Συχνές ερωτήσεις

#### Η βαλβίδα δεν είναι στη θέση της:

Ελέγξτε αν το κέντρο του ελεγκτή βαλβίδας και το κέντρο της βαλβίδας βρίσκονται στον ίδιο άξονα. Εάν όχι, ο κινητήρας μπορεί να υπερθερμανθεί και να υποστεί ζημιά.

#### Η βαλβίδα έχει κολλήσει:

Χρησιμοποιήστε τη χειροκίνητη ασφάλεια για να ευθυγραμμίσετε ξανά τη βαλβίδα.

#### Η σύζευξη του ελεγκτή βαλβίδας με την εφαρμογή αποτυγχάνει:

Ελέγξτε αν η πύλη Zigbee και ο δρομολογητής Wi-Fi λειτουργούν σωστά. Κατά τη διάρκεια της σύζευξης, οι συσκευές πρέπει να είναι κοντά μεταξύ τους.

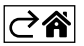

GR|CY | 14